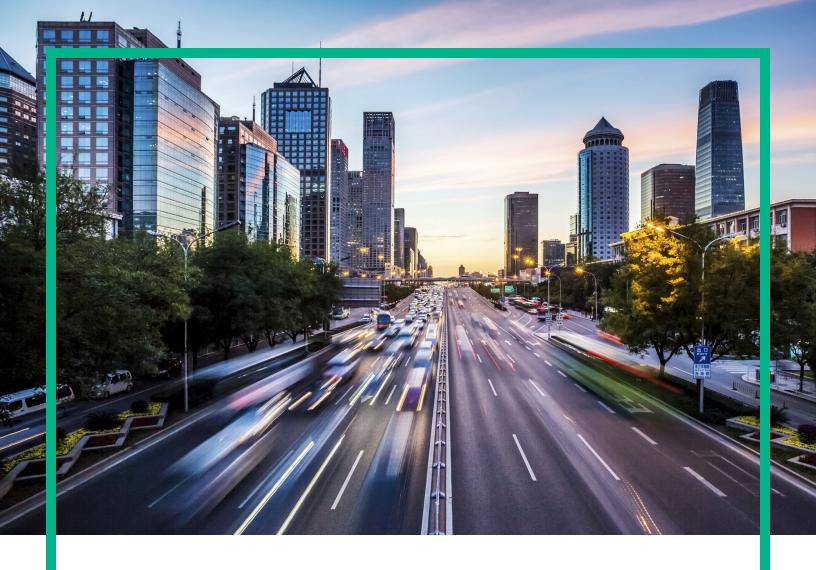

# **Operations Manager i**

Software Version: 10.63

# **Getting Started**

Document Release Date: December 2017 Software Release Date: November 2017

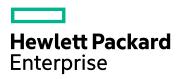

#### **Legal Notices**

#### Warranty

The only warranties for Seattle SpinCo, Inc and its subsidiaries ("Seattle") products and services are set forth in the express warranty statements accompanying such products and services. Nothing herein should be construed as constituting an additional warranty. Seattle shall not be liable for technical or editorial errors or omissions contained herein.

The information contained herein is subject to change without notice.

#### Restricted Rights Legend

Confidential computer software. Except as specifically indicated, valid license from Seattle required for possession, use or copying. Consistent with FAR 12.211 and 12.212, Commercial Computer Software, Computer Software Documentation, and Technical Data for Commercial Items are licensed to the U.S. Government under vendor's standard commercial license.

#### Copyright Notice

© 2015 - 2017 EntIT Software LLC, a Micro Focus company

#### **Trademark Notices**

Adobe® and Acrobat® are trademarks of Adobe Systems Incorporated.

AMD, the AMD Arrow symbol and ATI are trademarks of Advanced Micro Devices, Inc.

Citrix® and XenDesktop® are registered trademarks of Citrix Systems, Inc. and/or one more of its subsidiaries, and may be registered in the United States Patent and Trademark Office and in other countries.

Google™ and Google Maps™ are trademarks of Google Inc.

Intel®, Itanium®, Pentium®, and Intel® Xeon® are trademarks of Intel Corporation in the U.S. and other countries.

iPad® and iPhone® are trademarks of Apple Inc.

Java is a registered trademark of Oracle and/or its affiliates.

Linux® is the registered trademark of Linus Torvalds in the U.S. and other countries.

Microsoft®, Windows®, Lync®, Windows NT®, Windows® XP, Windows Vista® and Windows Server® are either registered trademarks or trademarks of Microsoft Corporation in the United States and/or other countries.

NVIDIA® is a trademark and/or registered trademark of NVIDIA Corporation in the U.S. and other countries.

Oracle is a registered trademark of Oracle Corporation and/or its affiliates.

Red Hat® is a registered trademark of Red Hat, Inc. in the United States and other countries.

 $SAP \\ \textbf{B} \text{ is the trademark or registered trademark of SAP SE in Germany and in several other countries}.$ 

 $\ensuremath{\mathsf{UNIX}}\xspace\ensuremath{\mathbb{R}}$  is a registered trademark of The Open Group.

### **Documentation Updates**

To check for recent updates or to verify that you are using the most recent edition of a document, go to: https://softwaresupport.softwaregrp.com/.

This site requires that you register for an HPE Passport and to sign in. To register for an HPE Passport ID, click **Register** on the HPE Software Support site or click **Create an Account** on the HPE Passport login page.

You will also receive updated or new editions if you subscribe to the appropriate product support service. Contact your HPE sales representative for details.

### Support

 $\label{thm:continuous} \mbox{Visit the Software Support site at: $https://softwaresupport.softwaregrp.com/.}$ 

Most of the support areas require that you register as an HPE Passport user and to sign in. Many also require a support contract. To register for an HPE Passport ID, click **Register** on the Support site or click **Create an Account** on the HPE Passport login page.

To find more information about access levels, go to: https://softwaresupport.softwaregrp.com/web/softwaresupport/access-levels.

**Software Solutions Now** accesses the Solution and Integration Portal website. This site enables you to explore HPE product solutions to meet your business needs, includes a full list of integrations between HPE products, as well as a listing of ITIL processes. The URL for this website is https://softwaresupport.softwaregrp.com/km/KM01702731.

# Contents

| Getting Started                               | 4  |
|-----------------------------------------------|----|
| Key concepts                                  | 5  |
| Consolidated Event and Performance Management | 6  |
| Performance Dashboard and Performance Engine  | 16 |
| Management Packs                              | 17 |
| Scalable Architecture with Multiple Servers   | 18 |
| Monitoring Automation                         | 21 |
| Additional resources                          | 25 |
| Operations Bridge Evolution                   | 25 |
| Video Library                                 | 28 |
| Blog Posts                                    | 31 |
| Downloads, Support, Community, and Training   | 38 |
| Send documentation feedback                   | 41 |

# **Getting Started**

Operations Manager i (OMi) is the core component of the Operations Bridge Suite and the only product that dynamically and automatically discovers and correlates data, event topology, and metrics. As part of the Operations Bridge, it consolidates all IT infrastructure monitoring in a central event console, and relates the events to the IT services that depend on that infrastructure.

OMi combines events from Application Management components with events from System and Network products, such as OM and Network Node Manager i. This enables you to keep track of all the events that occur in your monitored environment.

For more general information about OMi, see the following sections:

- "Key concepts" on the next page
- "Additional resources" on page 25

# Key concepts

OMi as the operations bridge provides a single center of control for your IT operations.

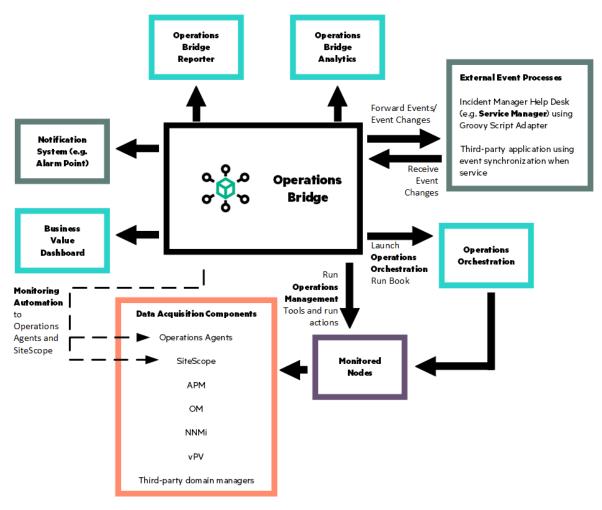

All event and performance management data originating from servers, networks, applications, storage, and other IT silos in your infrastructure is consolidated into a single event stream in an advanced, central event console. The console displays monitoring alerts to the appropriate team of operators.

You can quickly identify, monitor, troubleshoot, report on, and resolve problems in your distributed IT environment. These abilities make it possible for you to improve the performance and availability of the infrastructure and services in your monitored environment, adding to the efficiency and productivity of your business. OMi helps you locate and solve event-related issues before business service quality degrades. It offers the tools that help operators solve problems without involving a subject matter expert. This frees subject matter experts to focus on strategic activities.

#### **Key concepts**

The following key concepts are important to understand before you start working with OMi:

- Consolidated Event and Performance Management
- "Structured Problem Solving" on page 14
- "Performance Dashboard and Performance Engine" on page 16
- "Management Packs" on page 17
- "Scalable Architecture with Multiple Servers" on page 18
- "Monitoring Automation" on page 21

#### **Data Acquisition from Multiple Sources**

The events, regardless of where they originate, are processed and managed in a unified manner. Examples of event sources include:

- Operations Agents configured by OMi
- Operations Manager for UNIX
- · Operations Manager for Windows
- Network Node Manager i
- SiteScope
- Systems Insight Manager
- Third-party management software, normally used to monitor specific environments or special needs
  not monitored by other solution components, such as Microsoft Systems Center Operations
  Manager or Oracle Enterprise Manager. Connectors to integrate third-party management software,
  such as Microsoft SCOM, Nagios, and IBM Tivoli into OMi are available from Marketplace.

# Consolidated Event and Performance Management

In OMi, events from multiple sources are consolidated into a centralized console. 'Perspectives' provide operators with different levels of information about the events they are responsible for. For example, general event handling is done in the Event Perspective, while the Health Perspective provides additional service health-related information about the events. These perspectives are centered around the Event Browser.

Find out more about the following topics:

- "Event information" below
- · "Monitoring Dashboards" on the next page
- "Health information" on page 9
- "Correlating events" on page 10
- "Suppressing duplicate events" on page 11
- "Closing related events automatically" on page 11
- "Stream-based event correlation" on page 12
- "Topology-based event correlation" on page 12
- "Event storm suppression" on page 13

### **Event information**

Events report important occurrences in the managed IT environment. They are generated by domain managers, forwarded to OMi, and then mapped to related configuration items (CIs) in the RTSM. These events are assigned to operators for resolution. In the Event Browser, operators can see a complete overview of all active events that need to be worked on. They can see such things as the event severity, the type and category of event, the source of the event, the time and location of the event, and the affected configuration item.

Events pass through a "lifecycle," which is an informative way to display and monitor the status of an event. An operator's workflow is based around the lifecycle of an event. The lifecycle state of an event represents the progress of the investigation into the problem that caused the event. An operator assigned to an event opens an investigation and works on finding a solution to the event's underlying problem. Experts can then assess the proposed solution, verify that it solves the problem that caused the event, and close the event, which completes the lifecycle.

Operators can configure the Event Browser to suit the requirements of their typical workflows. The contents of the Event Browser are filtered according to the selected view or configuration item. Operators can configure new filters or modify existing filters, according to their needs, to change the information displayed. Filtering the Event Browser content helps operators focus on the most useful information, for example, to identify the highest priority events and to determine which of these events should be worked on first to minimize their impact on business services. You can also configure users and groups so that they can see only the events filtered by views associated with that user or group.

You can configure data collectors from HPE or third-party companies to forward events to OMi. Events are synchronized between servers. For example, OMi and OM synchronize the state of events and

messages. If an OMi operator closes an event, a notification is automatically sent to OM. Similarly, OM notifies OMi about the acknowledgment of messages, and OMi automatically updates the lifecycle state of the corresponding events to "closed."

Operators can enrich events with additional information, for example, by adding annotations to the event to either aid further problem resolution or to document what action has already been taken.

Closed events are automatically moved to the Closed Events Browser. Operators can access this list of closed events, and can use these events as a reference for solving similar problems.

# Monitoring Dashboards

Monitoring Dashboards provide you an at-a-glance overview of the events from your monitored environment. They enable you to quickly assess the health of the environment and to identify areas that require your attention.

Monitoring Dashboards help you to:

- · Get an overview of your monitored environment
- Visualize a starting point for daily management operations
- · Quickly apply event filters to the event browser
- Keep an eye on the monitored environment while working on an event

Monitoring Dashboards display status information by using widgets as building blocks (for example, stack and pie widgets). Each widget references an event filter, a view, or both, and only displays the status of those events that match the criteria of the filter and that are related to the configuration items included in the referenced view, making it easy to customize.

The following figure shows a Monitoring Dashboard screen:

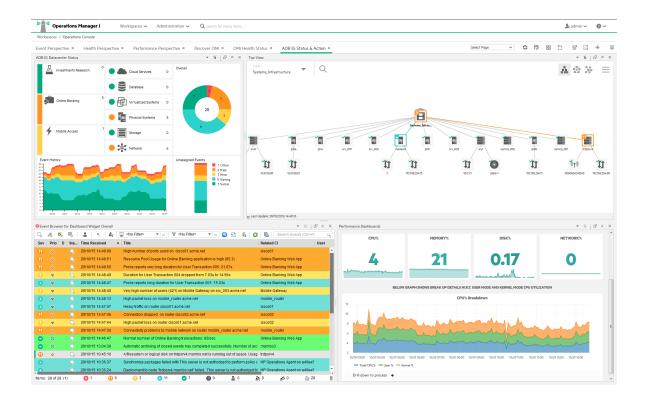

# Health information

With event-based data, you can see in the Event Browser which related CI is affected by the event. Additionally, OMi health data, such as event type indicators (ETIs), health indicators (HIs), and key performance indicators (KPIs) are used to evaluate the health of related CIs in the context of the events.

For any device, such as a server, the severity of the problems directly associated with the server are collated and combined with information about devices associated with the server. The combined data is passed to calculation rules that evaluate and set the key performance indicators that indicate the overall health of the object.

The figure below shows a Health Perspective screen, with the Health Top View showing a hierarchical overview of the relationships among the objects associated with the event.

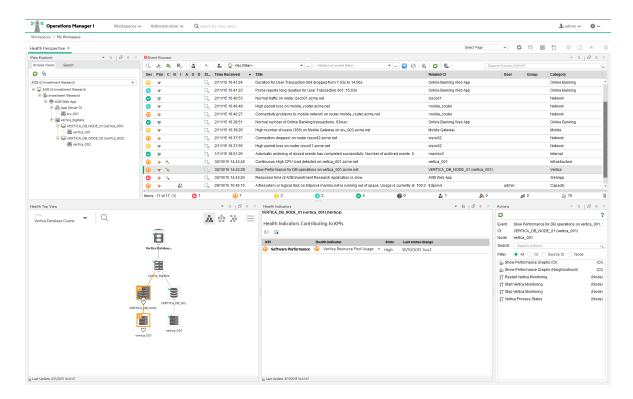

You can see the health status of an object, its KPIs, and Health Indicators, and see how the health status of the selected object affects the health of related objects. For example, you can navigate to check the health of neighboring CIs. This information helps you analyze which events to focus on, and prioritize event handling to maximize availability and minimize negative impact on business services. Users can also select views to show only the events and CIs they are responsible for.

For more information about KPIs, HIs, ETIs, and how Service Health in OMi is calculated, see Service Health Concepts.

# Correlating events

In a large environment, one of the biggest challenges is how to manage the large number of events that originate from a variety of sources. Within this sea of data, the aim is to identify the events that have a significant impact on business services. So while it is essential to minimize the number of events that appear in the Event Browser, it is even more important to highlight the events that, if not managed properly, could cause a breach in service level agreements (SLAs) and generate incidents in your help desk system.

OMi correlates events automatically using the following forms of event correlation:

- Suppressing duplicate events
- · Closing related events automatically
- Stream-based event correlation
- Topology-based event correlation

# Suppressing duplicate events

A new event may be a duplicate of an existing event. As a simple example, due to network stability problems, the same event is sent twice by the source domain manager because it did not receive an acknowledgment quickly enough for the first instance of the event. As new events are received, they are checked against existing events. If duplicates are found, new information, such as a change in severity, is used to update the existing event, and the new event is ignored. If duplicate event suppression is enabled, new events that are duplicates of an existing event are not retained and the original event is updated.

The advantage of correlating events using duplicate event suppression is that it reduces the number of events displayed in the console, but without losing any important information.

Suppressing duplicate events can result in additional correlations of the original event (both as cause or as symptom). When a duplicate is identified, the timestamp for the original event is updated to the time when the duplicate was received. The event is then correlated again and may now be related to other events which were not available for correlation when the original event was received.

# Closing related events automatically

A new event can automatically close one or more existing events. When a new event arrives, a search is made for existing related events. Some specific information contained in the new event is used to match the new event to any existing events, and the new event closes the existing event. This type of event correlation is similar to the "good/bad message correlation" provided by Operations Manager.

For example, an existing event may be a notification of a problem or abnormal condition (a bad event) for a particular device. The bad event could be "SQL Query Performance SLOW". Consider a new event matching this existing related event which notifies that the abnormal condition no longer exists (a good event). The good event could be "SQL Query Performance OK". The new (good) event closes the existing (bad) related event.

You can track related events that were closed automatically in the event history.

### Stream-based event correlation

Stream-based event correlation (SBEC) uses rules and filters to identify commonly occurring events or combinations of events and helps simplify the handling of such events by automatically identifying the events that can be withheld, removed, or need a new event to be generated and displayed to the operators.

The following types of SBEC rules can be configured:

- Repetition Rules: Frequent repetitions of the same event may indicate a problem that requires attention.
- Combination Rules: A combination of different events occurring together or in a particular order indicates an issue and requires special treatment.
- Missing Recurrence Rules: A regularly recurring event is missing, for example, a regular heartbeat event does not arrive when expected.

# Topology-based event correlation

The event management process is simplified not only by consolidating events from all sources in a central console, but also by categorizing events using topology-based event correlation (TBEC). Dependencies between events are analyzed to determine whether some events can be explained by other events. For example, consider a database server (DB Server) running on a server (Server1). If the Server1 CPU usage becomes persistently overloaded, the resulting event "SLA for DB Server breached" can be explained by the causal event "Server1: CPU persistently overloaded (100% for more than 10 minutes)".

The key is to pinpoint the underlying causal events that are responsible for other symptom events, so that you can prioritize the resolution of these causal events based on the impact to your business.

If two events occur concurrently (within a configurable time span), TBEC correlation rules identify one event as the cause and the other event to be the symptom. Rule-based event management enables you to manage large numbers of similar (related) symptom events in a large network.

When any combination of cause and symptom event occurs in the monitored environment, the correlated events are flagged in the Event Browser. You can configure the Event Browser to display the root-cause event and a separate overview of all the symptom events, thus enabling you to drill down into the correlation process and browse through the hierarchy of correlated events.

Events can also be correlated across technical domains, such as databases, hardware, networks, and web applications. This comprehensive scope enables you to correlate events that, at first sight, might not seem to have any connection. The cross-domain functionality also increases productivity by reducing the amount of overlap between operators responsible for monitoring different technical areas. For example, by correlating events relating to database problems, network problems, and storage problems, you can avoid the scenario of operators from the different technical areas all separately investigating different events that are the symptoms of one root cause event.

TBEC offers a number of benefits related to resolving complex events:

- Reduces the number of events displayed in the console, but without ignoring or losing important data that enables users to drill down through the hierarchy of related events.
- Supports event correlation across multiple domains to simplify root-cause analysis of events that generate symptom events.
- Changes to topological data do not require changes to correlation rules.

# **Event storm suppression**

If a problem is experienced on a managed system that results in the generation of an abnormally high number of events within a relatively short period of time, this phenomenon is known as an event storm. It is very probable that the root cause is already known and is being addressed. However, related events are also being generated. These events do not provide any useful information but may result in significantly increased loads on the servers. To avoid this situation, OMi can be configured to look for event storms from managed systems and discard all subsequent events until the event storm condition for a particular system is over.

An event storm is detected when the number of events received within the detection time period, as a result of a problem on a system, exceeds the configured threshold required to enter an event storm condition.

When an event storm is detected on a system, events from this system are discarded until the rate of incoming events drops below the event storm end threshold. You can configure exception rules to select events from a system under event storm conditions that match a filter and either display these events in the Event Browser or close them (available in the Event Browser under Closed Event). The event storm end event automatically closes the associated event storm begin event.

# Structured Problem Solving

OMi streamlines the whole event management process. With centralized, consolidated information, you can create consistent, reusable, and optimized processes for event response.

You can deal with the majority of the events in your environment in a highly structured way. To help you manage events more efficiently and more effectively, you can use the following:

#### Tools

You can create tools to help users perform common tasks on CIs. When you create a tool, it is associated with a CI type, and you can run the tool from the centralized console. For example, you can run a command tool to check the status of an Oracle Database instance. The tool is assigned to the configuration item type Oracle Database. If you are managing multiple versions of Oracle Databases, where the tool requires different parameters and options to check the status of the Oracle Database processes, you can create copies of the most appropriate tool and customize them for the various Oracle versions using the duplicate feature. Each tool is then dedicated to a specific version of Oracle.

#### Custom Actions

You can automate your event management by creating actions to run on events to help solve problems and improve operator efficiency and productivity. Administrators can define a variety of custom actions for the operator to use when resolving certain types of events. Context-sensitive actions and context-specific tools can also be defined for specific circumstances. For example, you might create a set of database diagnostic tools that are designed to be used to help solve database problems.

For guidance about script definition and creation, including sample scripts provided with the product, see the *OMi Developer Guide*.

#### Operations Agent Actions

The events received in the Event Browser from Operations Agent or OM may contain event-related actions configured corresponding policy templates in OMi or in OM policies. If event-related actions exist, you can run these actions from the OMi console. Those actions can be either operator-initiated or can run automatically when an event occurs.

#### • Operations Orchestration Run Books

If you are already using Operations Orchestration (OO) to automate operator tasks for analyzing or fixing problems, these OO Run Books can be mapped to CI types within OMi. You can launch OO Run Books in an event context from the OMi console.

In addition to manually launching Run Books, it is also possible to configure rules to automatically run a Run Book or a series of Run Books in the context of an event.

#### Dashboards

Dashboards and charts provide additional data to help you visualize and analyze performance-related problems and trends affecting the CI impacted by an event, or any neighboring CIs. OMi performance dashboards can display metrics from Operations Agent, SiteScope, HPvPV, Operations Connectors, and Application Management systems.

Structured event management processes are deployed to:

- Assign incoming events automatically to users in specific user groups. Automatic event
  assignment significantly increases the efficiency of event management and decreases the amount
  of time elapsed before a response to the event is possible. Administrators can configure OMi to
  automatically assign incoming events immediately to available operator groups who are responsible
  for resolving those events.
- Start actions on events that match a specified set of criteria after a specified time. Time-based event automation rules consist of three main elements:
  - Filter defining the events to which time-based event automation rules are to be applied.
  - Time period defining the duration an event has to continuously match the rule filter to start the rule actions on that event.
  - List of actions to be started on matching events. Available actions are re-running automatic
    actions on events, modifying event attributes, forwarding events to external servers, assigning
    events to users and groups, running scripts, and running Run Books.
- Display and monitor the status of events using lifecycle management concepts. You can also see who is currently working on resolving the event, along with all other users who have already played a part in the solution.
- Document how an event is handled and solved. You can annotate the event to describe the problem resolution process, or capture domain expertise by tagging events with tips and hints that improve understanding and explain the event underlying problem.

# Performance Dashboard and Performance Engine

The **Performance Dashboard** in OMi enables you to visualize system metrics and custom application metrics in the form of performance dashboards. You can use out-of-the-box dashboards, as well as create custom performance dashboards for the Configuration Items (CIs) that you are monitoring. OMi Performance Dashboard works with the following data sources to visualize performance metrics as dashboards:

- · Operations Agent
- SiteScope
- Operations Connector
- OpsBridge Store (provided by OMi Performance Engine)
- Application Performance Management (APM)
- Cloud Optimizer

The **Performance Engine** is an add-on component of Operations Manager i that provides streaming of custom metrics and system metrics in a large scale environment. OMi Performance Engine aggregates streamed data from Operations Agent or Operations Connector which receive data using the RTCM-REST Web Service interface. OMi Management Packs also use the Operations Agent REST WebService interface to submit metrics data for metric streaming. You can visualize the metric data in the OMi Performance Dashboard by using the OpsBridgeStore data source. OMi Performance Engine stores 720 points of data for a metric. If the collection and forwarding interval is configured for 5 seconds, the cache will hold 1 hour of data. The metric data is stored for one hour and can be displayed as real-time data in the OMi Performance Dashboard. If a Vertica database is installed and configured, you can also store metrics for longer than an hour and display them in the OMi Performance Dashboard.

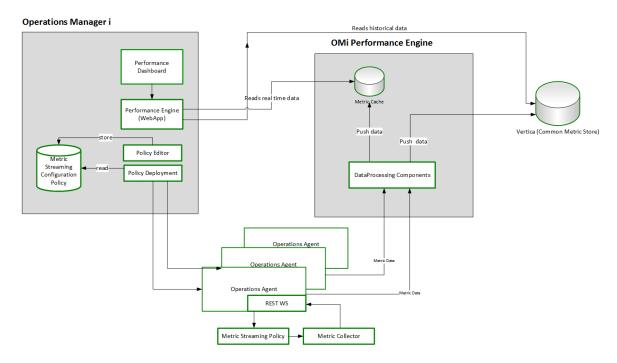

OMi Performance Dashboard and OMi Performance Engine provide the following capabilities for users:

- Visualize, investigate, and review the performance of specific system infrastructure metrics as well as custom application metrics in real-time.
- Aggregate and stream custom metric data and system metric data for more than 25000 datapoints/sec from managed nodes.
- OMi Performance Engine can be installed separately on an additional server to support additional real-time data sources and thus provides a scalable environment.
- Share existing Vertica database available with OpsBridge Reporter for additional data retention for more than one hour.

# Management Packs

Management packs provide add-on content on top of OMi. They deliver automatic and end-to-end monitoring solutions of infrastructure and applications. Management packs enable users to monitor, detect, troubleshoot, and remediate issues in the IT domain. They increase the productivity of the user by optimizing and automating various tasks and reduce the mean time to resolve (MTTR) incidents.

Management packs discover application domains and proactively monitor the domains for availability and performance issues. They include, for example, management templates, aspects, policy

templates, performances graphs, troubleshooting tools, auto remediation flows, Health Indicator and KPI definitions, as well as topology-based event correlation (TBEC) rules.

The following figure shows an overview of the content that can be included in a set of management packs.

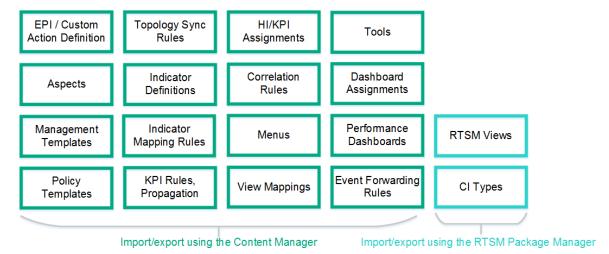

**Note:** A management pack provided by HPE typically consists of an RTSM package, a content pack, manuals, and the online help. All this content is automatically uploaded during the management pack installation. To use a management pack, a separate license may be required.

#### Content management tools

OMi has a set of tools to help you manage your own content. These tools are the RTSM Package Manager and the Content Packs Manager. You can use them to package your own content and to exchange the content between systems. For example, you can prepare content in a test environment and then transfer the tested content to a production environment when the tests confirm that the content works as expected.

Export and import tools also enable you to exchange content between systems so that you can keep snapshots or backup images of the content you developed. In addition, they make sure that different instances remain synchronized and up to date.

# Scalable Architecture with Multiple Servers

OMi enables you to manage widely distributed systems from a central location. In a distributed deployment, you can configure your environment hierarchically. You can then spread management responsibility across multiple management levels, according to criteria such as operator expertise,

geographical location, and the time of day. This flexible management enables operators to focus on their specialized tasks, with the benefit of round-the-clock technical support available automatically and on demand.

The scalable architecture enables one or more OMi instances to be combined into a single, powerful management solution arranged to meet the requirements of your organizational structure. So you can configure servers to forward events to other servers in your environment.

In a distributed environment, servers hosting OMi can be configured to work not only with other like servers, but also with multiple OM for Windows and OM for UNIX management servers, other OMi servers, and third-party domain managers.

In such an hierarchical, distributed environment, you can configure OMi to:

- Be the central event consolidator, or a manager-of-managers (MoM), for the whole environment at the top of the hierarchy.
- Work with other HPE products, such as NNMi and SiteScope.
- Work with third-party domain managers, such as Microsoft Systems Center Operations Manager.

You can configure servers hosting OMi to:

- Forward events to other servers hosting OMi and keep those events synchronized among the servers.
- Receive messages forwarded from multiple OM for Windows and OM for UNIX management servers and keep those messages synchronized between servers hosting OMi and OM management servers.
- Receive events forwarded from a BSM 9.x server receiving alerts from APM applications, such as Business Process Monitor (BPM).

#### Manager-of-Managers

The following figure shows an example of an hierarchical, distributed environment, with a central server hosting OMi managing other regional servers hosting OMi:

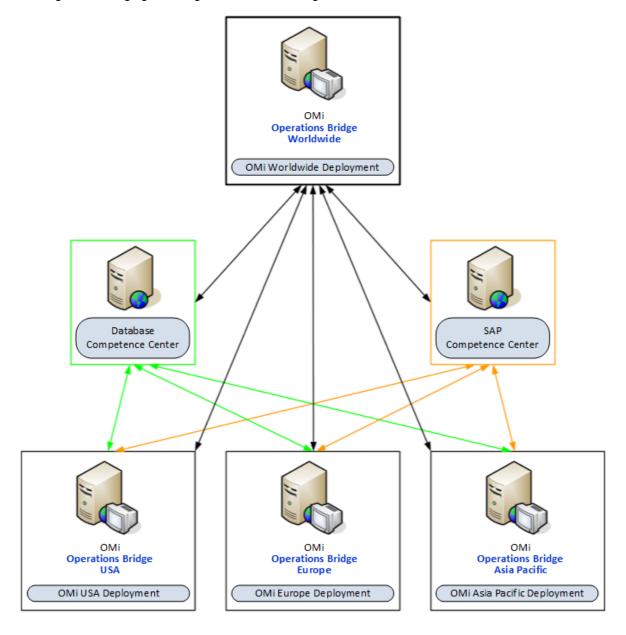

In this example, OMi Europe, OMi USA, and OMi Asia Pacific regional server deployments are managing different geographies. OMi hosted on the OMi Worldwide server deployment is at the top of the hierarchy, and is managing regional servers. It is acting as the central event consolidator, or MoM, for the complete environment. It is a worldwide operations bridge. Regional servers can also act as managers in their own geographies for subordinate systems to create a regionally monitored

environment. It is possible to cascade the management of monitored environments in a hierarchical design.

If you operate in a large enterprise with multiple management servers distributed over a wide area, specialist knowledge relating to a specific subject is not always available locally. For example, your organization might have a competence center responsible for SAP. In addition, another center of expertise may be responsible for databases.

A competence center hierarchy distributes responsibility for configuration items in the monitored environment. Regional servers are not solely responsible for configuration items.

Instead, events about specific subjects go to a competence center server, where expertise exists to solve problems for similar types of configuration items in the monitored environment.

In a distributed environment, the system administrator can configure regional servers to forward certain messages to other servers in the network. The same administrator can configure regional servers to forward events to any server anywhere in the network, based on event attributes.

In the example scenario, all regional servers (OMi Europe, OMi USA, and OMi Asia Pacific) forward all database-related events to the database competence center server, and all SAP-related events to the SAP competence center server.

In this type of scenario, the operations bridge synchronizes event actions (for example resolve, assign, severity change) among the regional servers and the competence centers. This ensures the event states are always synchronized across the enterprise environment.

# Monitoring Automation

Monitoring Automation automates the configuration of monitoring for infrastructure and composite applications. Whether the monitoring tool used is agent-based or agentless, Monitoring Automation deploys the appropriate monitoring configuration to the target instances. It offers easy-to-tune monitoring and reporting, detecting new instances of components and mapping them to management templates and aspects that model the desired configuration and resource type.

Monitoring is the generation of events if a CI behaves in an unexpected manner. Typical events are:

- A monitored value exceeds a certain threshold. Example: Used disk space on a database exceeds a predefined limit of 90%.
- A node is removed from the network. Example: A power cut causes a server to shut down so it can no longer be reached.

Monitoring Automation provides a complete management solution for an application or service, enabling you to create a management solution for the entire set of configuration items (CIs) comprising the application. The solution can be made to respond dynamically to changes in the topology, making the monitoring solution independent of the hardware and platform running the application.

The key to understanding Monitoring Automation is to familiarize yourself with the underlying terminology and architecture. Consider the stack shown in the following figure:

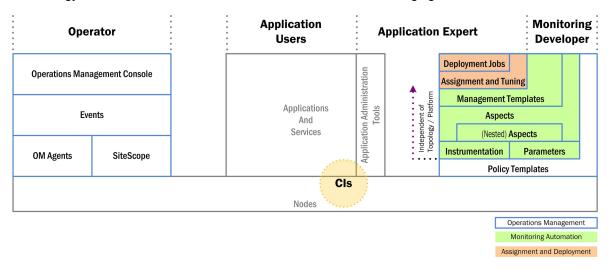

The base of the stack represents the CIs to be monitored. CIs can be network elements such as computers, as well as applications or sets of applications providing a service. CIs are accessed in the following ways:

- Users interact with the CIs independent of any monitoring, as suggested in the central section of the figure.
- OMi monitors the CIs using the familiar monitoring structure shown in the left-hand section of the figure.
- A monitoring developer configures monitoring solutions as shown in the right-hand section of the figure.
- An application expert starts the monitoring process after tuning the configuration made by the
  monitoring developer, and acts on events passed by the operator by inspecting deployment jobs
  and using application-specific administration tools.

Monitoring Automation offers a number of features for creating flexible monitoring solutions. The following section explains each configuration element in turn. The explanation follows the order of the layers comprising the configuration stack from bottom to top.

#### Node

A node is a physical element you can access on the network.

#### CI

A CI is a node or an application or services running on a node. CIs are what is actually monitored by OMi. Events always relate back to CIs.

#### **Policy Templates**

Policy templates define what is monitored and how the monitoring is done. Note that policy templates are platform-dependent.

Before Monitoring Automation, all configurations were done through Policies and Policy Templates, meaning that for each change in a CI with respect to the platform, the topology, or the monitoring policy, the values in the CI's policy templates against which the CI is monitored had to be modified.

#### **Parameters and Instrumentation**

Monitoring Automation introduces parameters. Each parameter corresponds to a monitoring setting for a single CI attribute in the policy template. Changing the parameter value changes the monitoring behavior, removing the need to manually change hard-coded values in a policy template. The concept of cascading default values is central to Monitoring Automation. The idea is that the monitoring developer or application expert uses as many default values as possible on a certain level, creating a baseline for monitoring. On the next level up, a subset of these values can and may need to be overridden for the specific monitoring task at hand, but every value already covered by the baseline setting can be taken over without having to redefine it.

The following features of parameters allow additional flexibility:

- Conditional parameter values enable using the same parameter with several policy templates, allowing hardware- and platform-independent monitoring solutions.
- Parameters with the same value can be combined into a single parameter. This removes the need to enter the same value multiple times.

Instrumentation includes scripts and programs executed by the Operations Agent as defined in policies for managed nodes that have the agent installed on them.

#### **Aspects**

Policy templates and instrumentation representing a certain expected behavior of the application or service to be monitored are grouped together in aspects. At aspect level, developers streamline the configuration as follows:

- They combine parameters with the same function into single parameters.
- They can nest aspects to combine aspects representing the same behavior, but defined in different policy templates, into a single aspect. Each nested aspect can be coupled with a deployment

condition telling OMi which nested aspect is to be used in which environment. This allows any CI of the target CI type to use the same aspect, independent of the platform.

They set default values at aspect level in line with the company monitoring policies.

#### **Management Template**

A management template combines all aspects needed to monitor a composite application or service. The management template configuration includes the topology of the composite application and the aspects to be monitored. In addition, the developer overrides any company-wide default values at management template level if the application to be monitored requires this.

The developer hands the finished management template over to the application expert, who uses it to start monitoring the target application.

#### Tuning, Assignment, and Deployment

Before starting the monitoring process, the application expert may want to override certain default values configured by the monitoring developer to take situation-specific monitoring requirements into account. This is called tuning.

The monitoring configuration represented by an aspect is defined in terms of a CI type. To start monitoring, this CI type has to be matched to an actual CI instance that has been discovered by the topology discovery process. This matching process is called assignment and can be done in the following ways:

- Manual assignment of a management template. The application expert links the management template to a CI instance of the management template's root CI.
- Manual assignment of an aspect. The application expert links the aspect to a CI instance of the aspect's target CI type.
- Auto-assignment. If the application expert defines auto-assignments for a management template or aspect, OMi dynamically assigns aspects to the relevant CI instances as and when they are discovered.

After assignment is completed, the monitoring solution is deployed in the same step. While the monitoring is running, the application expert can keep an eye on any deployment jobs to make sure the monitoring process proceeds as expected, or to acquire information related to events reported by an operator.

# Additional resources

This section lists additional resources that should help you understand how to make the most out of the Operations Bridge Suite capabilities.

| Operations Bridge Evolution                 | 25 |
|---------------------------------------------|----|
| Video Library                               | 28 |
| Blog Posts                                  | 31 |
| Downloads, Support, Community, and Training | 38 |

# **Operations Bridge Evolution**

#### Free License Exchange

Many customers have experienced years of success with Operations Manager, but the surging complexity of IT operations inspired us to create Operations Bridge, our next-generation, analytics-driven operations solution. We recommend that all OM customers evolve to Operations Bridge (Premium Edition) with a free license exchange.

#### Why evolve?

Operations Bridge is a holistic product suite designed to help shift IT from a cost function to a strategic business partner. With OMi incorporated directly into Operations Bridge, it delivers all the capabilities of Operations Manager and much more:

- True single pane of glass with expansive technology coverage
- Business Value Dashboard
- Adaptive event management and event reduction
- · Automated discovery and monitoring
- · Cross-domain reporting

To get started today, download the Operations Bridge Evolution Starter Pack and browse the resources below for more information and technical guidance. Also see the Operations Bridge Evolution Guide for more information on the evolution process.

#### Presentations

| Presentation                                                                                                    | Link |
|----------------------------------------------------------------------------------------------------|------|
| Customer deck. <b>OM to Ops Bridge Evolution Program</b> : How to successfully evolve to a greater value (July 2017)           | go   |
| Technical customer deck. <b>OM to Ops Bridge Evolution Program</b> : How to successfully evolve to a greater value (July 2017) | go   |

### Webcasts

| Webcast                                                                                                    | Link |
|----------------------------------------------------------------------------------------------------|------|
| What is an IT Operations Bridge and who benefits from it? High-level Operations Bridge overview including a short product demonstration. (December 2013)                                                                                                    | go   |
| <b>Darwinian Evolution of Operations Manager.</b> OM to Operations Bridge evolution overview and case study of how Fidelity started their evolution and their return on the investment. (January 2015)                                                                                                    | go   |
| <b>Operations Bridge Evolution Overview.</b> See how to move from Operations Manager to OMi, including adding OMi on top of OM, reusing the exiting investment in agents and policies, and switching off OM.                                                                                                    | go   |
| OMi 10 Best Practices. Our partner Whitlock has developed a custom deployment kit that walks you through a value-based planning process and guides you on best practices for deployment and integrations. It also provides basic event process design, as well as initial integrations to existing processes, and facilitates knowledge transfer with a transition support plan to allow you to come up to speed on the new interface and features of OMi 10. (September 2015) | go   |

### **Case Studies**

| Case Study                                                                                  | Link |
|---------------------------------------------------------------------------------------------|------|
| Canada's biggest credit union leverages software from HPE for visibility, proactive control | go   |
| Single view makes monitoring easier for GE Money Bank                                       | go   |

# White Papers

| White Paper                                                                                                    | Link |
|----------------------------------------------------------------------------------------------------|------|
| <b>Moving to Service Centric Management with OMi</b> . Recommended implementation steps when moving to Service Centric Management with OMi. Technical White Paper developed for new OMi customers, which can also be helpful for OM to OMi evolution customers, in order to learn more about the OMi deployment best practices. | go   |

# **Blog Posts**

| Blog Post                                                                                       | Link |
|-------------------------------------------------------------------------------------------------|------|
| Grow your IT monitoring by evolving to the OpsBridge Suite                                      | go   |
| OM users - Here is why and how to move to OMi                                                   | go   |
| Darwinian evolution of OMi Management Pack                                                      | go   |
| OM-to-OpsBridge Evolution: Evolve to OMi Management Pack with "SPI to MP Evolution Tool"        | go   |
| Evolve to OMi: How to keep your OM policy investment and when to use OMi Management Packs       | go   |
| Evolve to OMi: How to smoothly move hundreds of Operations Agents to OMi                        | go   |
| Evolve OM Unix to OMi: Simple command Line tools admins need to know                            | go   |
| Evolve to OMi: How to set up user permissions similar to those in OM                            | go   |
| Evolve to OMi: Implementing instruction text lookup and addressing other policy import warnings | go   |
| Operations Manager i: Unlock the value of stream-based event correlation                        | go   |

# Videos

| Video                                                                                  |    |
|----------------------------------------------------------------------------------------|----|
| How to integrate Operation Manager for UNIX/Linux (recorded with OMi 10.00)            | go |
| How to integrate Operation Manager for Windows (recorded with OMi 10.00)               | go |
| How to connect an Operations Agent (recorded with OMi 10.00)                           | go |
| How to deploy systems infrastructure monitoring to a monitored node (recorded with OMi | go |

| Video                                                                                                   |    |
|----------------------------------------------------------------------------------------------------|----|
| 10.00)                                                                                                  |    |
| How to filter events in the event browser (recorded with OMi 9.24)                                      | go |
| How to create a monitoring dashboard (recorded with OMi 10.00)                                          | go |
| How to create an aspect containing a group of policy templates (recorded with OMi 10.00)                | go |
| How to add a parameter to a policy template (recorded with OMi 10.00)                                   | go |
| How to combine and pre-set parameters in aspects or management templates (recorded with OMi 10.00)      | go |
| How to create an SBEC repetition rule (recorded with OMi 10.11)                                         | go |
| How to use stream-based event correlation (SBEC) to combine events (recorded with OMi 10.00)            | go |
| How to use stream-based event correlation (SBEC) to correlate repeated events (recorded with OMi 10.00) | go |

#### **Tools**

| Tool                                          |    |
|-----------------------------------------------|----|
| Policy Statistics Tool for Operations Manager | go |
| Policy Reporter for OMi                       | go |
| SPI to MP Evolution Tool                      | go |

# Video Library

The video library contains short how-to videos that help you to understand how to do certain things in OMi. Check out the following overview videos or see below to find videos organized by category:

- Focus Operations Through a Business Lens with Operations Bridge Suite. Our partner Vivit walks
  you through how to get the most out of your Operations Bridge Suite.
- Operations Bridge software demo. Learn more about the Operations Bridge, including performance and monitoring dashboards and Business Value Dashboard.

### **Business Value Dashboard**

| Video                                                                                                    | Link |
|----------------------------------------------------------------------------------------------------|------|
| End to end business value dashboard creation. This video shows end to end how to create a dashboard in Microsoft Visio and how to use it in OMi Business Value Dashboard (BVD). This includes sending data via HTTP-Post to BVD and connecting the data to BVD widgets (recorded with BVD 10.11). | go   |

# Integrations

| Video                                                                                                    | Link |
|----------------------------------------------------------------------------------------------------|------|
| Operations Bridge: How to integrate Microsoft System Center Operations Manager. This video shows how to integrate Microsoft System Center Operations Manager into Operations Bridge / Operations Manager i, which provides a single pane of class to monitor your IT environment (recorded with SCOM 2012 and OMi/OpsCx 10.11). | go   |
| Operations Bridge: How to integrate a SiteScope system into OMi. This video shows how to integrate SiteScope into Operations Bridge / Operations Manager i, which provides a single pane of class to monitor your IT environment (recorded with SiS 11.32 and OMi 10.11).                                                       | go   |
| OMi: How to integrate Operation Manager for UNIX/Linux. In this video you will learn how to integrate Operations Manager for Linux so you can use OMi as a single pane of glass for monitoring across the IT enterprise (recorded with OMi 10).                                                                                 | go   |
| <b>OMi:</b> How to integrate Operation Manager for Windows. In this video you will learn how to integrate Operations Manager for Windows so you can use OMi as a single pane of glass for monitoring across the IT enterprise (recorded with OMi 10).                                                                           | go   |
| Integrate Experience into Dashboards with Operations Bridge and AppPulse. Our partner Vivit shows how to integrate dashboards with Operations Bridge and AppPulse.                                                                                                    | go   |

# **Operations Connector**

| Video                                                                                                    | Link |
|----------------------------------------------------------------------------------------------------|------|
| Operations Bridge: How to install an Operations Connector. This video shows how to install an Operations Bridge Connector and how to connect it to an Operations Bridge / Operations Manager i system (recorded with Operations Connector 10.11 and OMi 10.11). | go   |

### **Event Processing**

| Video                                                                                                    | Link |
|----------------------------------------------------------------------------------------------------|------|
| Operations Bridge: How to create an SBEC repetition rule. This video shows how to use stream-based event correlation to correlate a set of repeated events to one event within a configured time window (recorded with OMi 10.11).                                                                                   | go   |
| OMi: How to use stream-based event correlation (SBEC) to correlate repeated events. OMi provides several event reduction and event enrichment techniques. In this video you will learn how to use stream-based event correlation to correlate a set of repeated events to one event within a configured time window. | go   |
| OMi: How to use stream-based event correlation (SBEC) to combine events. OMi provides several event reduction and event enrichment techniques. In this video you will learn how to use stream-based event correlation (SBEC) to combine two different events into a single enriched event (recorded with OMi 10.00). | go   |
| <b>OMi:</b> How to filter events in the Event Browser. To fix problems faster, it is crucial to learn how to filter open and closed events in the OMi Event Browser. In this video you will learn how to limit the type of events that are displayed (recorded with OMi 9.24).                                       | go   |

### **Evolution**

| Video                                                                                                    | Link |
|----------------------------------------------------------------------------------------------------|------|
| Operations Bridge Evolution Overview. This video shows how to move from Operations Manager - for Windows, Unix or Linux - to Operations Manager i. The process involves adding OMi on top of OM, and re-using the existing investment in agents and policies, before switching off OM. | go   |

# Management Packs

| Video                                                                                                    | Link |
|----------------------------------------------------------------------------------------------------|------|
| <b>How to create your own Management Pack - Overview</b> . This video helps a user create a complete monitoring solution in a few hours using OMi Management Pack Devkit. | go   |

### **Monitoring Automation**

| Video                                                                                 | Link |
|---------------------------------------------------------------------------------------|------|
| OMi: How to connect an Operations Agent. In this video, you will learn how to connect | go   |

| Video                                                                                                    | Link |
|----------------------------------------------------------------------------------------------------|------|
| an Operations Agent to OMi so you can monitor availability and performance and remediate issues on a monitored server (recorded with OMi 10.00).                                                                                                    |      |
| OMi: How to deploy systems infrastructure monitoring to a monitored node. In this video, you will learn how to deploy monitoring systems infrastructure monitoring to a monitored node (recorded with OMi 10.00).                                                                                                    | go   |
| <b>OMi:</b> How to create an aspect containing a group of policy templates. Aspects play an important role in OMi's monitoring automation as they hide policy template complexity by only exposing parameters. Learn how to quickly create an aspect containing a group of policy templates (recorded with OMi 10.00).               | go   |
| OMi: How to add a parameter to a policy template. Parameterization inside OMi Monitoring Automation allows easy tuning of monitoring thresholds. This video shows how easy it is to add such a parameter to a monitoring policy and how to change a parameter value afterwards (recorded with OMi 10.00).                            | go   |
| OMi: How to combine and pre-set parameters in aspects or management templates. In this video, you will learn how to combine parameters so that a user deploying an OMi management template is asked for the parameter only once. The tutorial also explains how to pre-set parameters using CI attributes (recorded with OMi 10.00). | go   |
| OMi: How to create a Monitoring Dashboard. A Monitoring Dashboard provides an event-driven overview of the monitored environment. In this video, you will learn how to create a Monitoring Dashboard within an OMi 10.00 Workspace (recorded with OMi 10.00).                                                                        | go   |

# **Operations Bridge Analytics**

| Video                                                                                                    | Link |
|----------------------------------------------------------------------------------------------------|------|
| Operations Bridge: Log Streaming from the Operation Agent to Operations Bridge Analytics. This video shows how to stream Linux system log data from the Operations Agent to Operations Bridge Analytics (OBA) and then analyze that data in OBA (recorded with OMi 10.61, OBA 3.01, OA 12.03). | go   |

# **Blog Posts**

Experts in the Operations Bridge community have created a wide variety of blog posts to help you get the most out of your Operations Bridge Suite. Check out these helpful blog posts to get started:

# Next-Generation Operations Bridge

| Blog Post                                                                                           | Link |
|----------------------------------------------------------------------------------------------------|------|
| What's new within the Operations Bridge 2017.04                                                     | go   |
| Containers going wonky? Cloud service getting murky? Our monitoring brings visibility for solutions | go   |
| New software deployment and delivery model: increasing innovation speed                             | go   |
| Container Deployment Foundation delivers high capacity IT Ops Business Value Dashboards             | go   |
| Supercharge IT Operations using next generation Operations Bridge                                   | go   |
| Organic changes that transform – Operations Bridge evolution announced                              | go   |

# Operations Bridge Dashboards

| Blog Post                                                                 | Link |
|---------------------------------------------------------------------------|------|
| Business Value Dashboard: Data integration (part 1)                       | go   |
| Business Value Dashboard: Data integration (part 2)                       | go   |
| Business Value Dashboard: Get started now!                                | go   |
| Building your Business Value Dashboard using tags and dimensions          | go   |
| Using Business Value Dashboard with the Internet of Things                | go   |
| Power up Business Value Dashboard with Cloud Optimizer!                   | go   |
| Speedy Cape2Cape globe trotting - connecting you to the driver experience | go   |
| Visualize OMi event pipeline performance in the OMi Performance Dashboard | go   |
| Making metrics sing with OMi Performance Analytics dashboards             | go   |
| Fasten your seat belts: Performance Engine to take off!                   | go   |
| Real-time metric streaming of application and custom metrics              | go   |

# Operations Bridge Evolution

| Blog Post                                                                                            | Link |
|----------------------------------------------------------------------------------------------------|------|
| Grow your IT monitoring by evolving to the OpsBridge Suite                                           | go   |
| Evolve to OMi: Implementing instruction text lookup and addressing other policy import "warnings"    | go   |
| Evolve to OMi: How to smoothly move hundreds of Operations Agents to OMi                             | go   |
| Evolve OM Unix to OMi: Simple Command Line Tools admins need to know                                 | go   |
| Evolve to OMi: How to keep your OM policy investment + when to use OMi Management Packs              | go   |
| Evolve to OMi: How to Setup User Permissions similar to those in OM                                  | go   |
| Darwinian evolution of OMi Management Pack                                                           | go   |
| OM-to-OpsBridge Evolution: Evolve to OMi Management Pack with "SPI to MP Evolution Tool"             | go   |
| OM users - here is why and how to move to OMi                                                        | go   |
| Successfully upgrade from Operations Manager to Operations Bridge: The myths, truths and expert tips | go   |
| The perfect pass - The evolution of Operations Manager to OMi                                        | go   |

# Big Data

| Blog Post                                                  | Link |
|------------------------------------------------------------|------|
| New age monitoring solution for your Big Data technologies | go   |
| A BIG brother for your BIG data environment                | go   |

### Cloud/Virtualization

| Blog Post                                                                          | Link |
|------------------------------------------------------------------------------------|------|
| Operations Bridge and AWS: Automatic discovery and seamless Cloudwatch integration | go   |
| OpsBridge monitors Docker on the fly                                               | go   |
| Your Private Cloud Operations through a Business Lens for more than 58,000 VMs and | go   |

| Blog Post                                                                              | Link |
|----------------------------------------------------------------------------------------|------|
| counting!                                                                              |      |
| Monitor your x86-virtualized environment for free with vPV                             | go   |
| Public Cloud Service Health Check - Simplified with Operations Bridge                  | go   |
| Keys to deploying OMi 10 on Helion Public Cloud                                        | go   |
| Monitoring virtual environments - VM101                                                | go   |
| Now available! Public cloud monitoring: The end-to-end hybrid view with OMi and Helion | go   |

# Operations Agent

| Blog Post                                                                                           | Link |
|----------------------------------------------------------------------------------------------------|------|
| How to deploy hundreds of Operations Agents using Operations Orchestration                          | go   |
| AIRVA: A new way to install the Operations Agent!                                                   | go   |
| OMi: Metric Streaming with Operations Agent 12.01                                                   | go   |
| HPE Discover 2016: Learn how Operations Agent improves the health of your monitoring infrastructure | go   |
| Five questions to ask before you upgrade to the 64-bit Operations Agent 12.00 on HP-UX              | go   |
| Operations Agent 12.00—for the new style of IT management                                           | go   |
| Exploring the potential of Operations Agent version 12                                              | go   |
| Get agent health at a glance with the Health Dashboard for infrastructure monitoring                | go   |

# **Operations Connector**

| Blog Post                                                                                         | Link |
|---------------------------------------------------------------------------------------------------|------|
| How to make sure that your critical Operations Bridge integrations are always up and running      | go   |
| Operations Connector SDK 2.0 – adding 3rd party systems into your OpsBridge just got a lot easier | go   |
| Using OMi to manage policies for multiple Operations Connector systems                            | go   |
| How to integrate Oracle Enterprise Manager (OEM) into OMi 10.60 and OpsCx 10.11                   | go   |

# **Operations Bridge Analytics**

| Blog Post                                                                                  | Link |
|--------------------------------------------------------------------------------------------|------|
| Bridge to the Future: From Operations Analytics to the new Operations Bridge Analytics 3.0 | go   |
| Operations Bridge Analytics Log Streaming using Operations Agent                           | go   |

### Correlation

| Blog Post                                                                   | Link |
|-----------------------------------------------------------------------------|------|
| Operations Manager i: Unlock the value of stream-based event correlation    | go   |
| Bring your own code: How to simplify customizing event correlation software | go   |

# **Event Processing**

| Blog Post                                                                                    | Link |
|----------------------------------------------------------------------------------------------|------|
| How to easily reduce events in OMi using Stream Based Event Correlation                      | go   |
| OMi Subcomponent HIs: Granular HIs without creating CIs in RTSM                              | go   |
| A closer look at the functionality of OMi Script Dev Kit                                     | go   |
| Easier event handling for Operations Manager i (send, export/import, archive events via CLI) | go   |
| OMi: Looking Beyond Event Severity for Prioritization                                        | go   |
| OM-OMi: Dealing with Event Duplicates, effectively                                           | go   |
| Configuring OMi to propagate Event KPIs with the parent displaying the sum of events         | go   |

# Management Packs / Developing your own content

| Blog Post                                                                                           | Link |
|----------------------------------------------------------------------------------------------------|------|
| "It really was working after just a few days of development" - OMi Management Pack Hackathon report | go   |
| OMi Management Pack Development Kit - Overview                                                      | go   |

| Blog Post                                      | Link |
|------------------------------------------------|------|
| OMi Management Pack Development Kit - Topology | go   |
| OMi Management Pack Development Kit - Events   | go   |
| Meet the OMi Management Pack DevKit            | go   |
| Meet the OMi Management Pack DevKit, Part 2    | go   |

# Monitoring Automation and out-of-the-box Management Packs

| Blog Post                                                                                      | Link |
|------------------------------------------------------------------------------------------------|------|
| What's new with the AWS and Azure Management Pack latest releases                              | go   |
| What's new in the Operations Manager i Management Pack for Infrastructure 2.0                  | go   |
| New in the Docker Store - Docker certified Software shows business impact of Docker containers | go   |
| Step by Step: OMi Management Pack for Docker                                                   | go   |
| Use Operations Bridge to Monitor Containerized Applications                                    | go   |
| Microsoft Azure Monitoring with OpsBridge Management Pack                                      | go   |
| Monitoring PostgreSQL with OMi Management Pack                                                 | go   |
| Monitor Microsoft Active Directory with OMi Management Pack                                    | go   |
| Monitor Oracle Database with OMi Management Pack                                               | go   |
| Simplified SAP Monitoring using OMi Management Pack for SAP                                    | go   |
| Dock Your Docker with Operations Manager i (OMi Mgmt Pack for Docker)                          | go   |
| Everything you want to know about OMi Management Pack for TIBCO                                | go   |
| How to Configure and Monitor TIBCO using OMi Management Pack for TIBCO                         | go   |
| Switching to Monitoring Automation: How to deploy monitoring configuration                     | go   |
| OMi now includes Automation to simplify IT Monitoring                                          | go   |
| Visualize, monitor and remediate your Vertica environment with OMi Management Pack for Vertica | go   |
| A new SQL to the IT Operations Management cockpit story                                        | go   |
| 3 steps to new metric collection with OMi MP for Oracle Database                               | go   |

| Blog Post                                                                                           | Link |
|----------------------------------------------------------------------------------------------------|------|
| Monitor the job queue, ascertain system bottlenecks - best practice #1                              | go   |
| Set threshold values correctly for good monitoring since not every day is Sunday - best practice #2 | go   |
| Gain the flexibility you need for Management Pack deployment with OMi 10.10                         | go   |
| Troubleshoot Skype for Business server performance problems with OMi                                | go   |
| Troubleshoot Microsoft SQL Server performance problems                                              | go   |

# Reporting

| Blog Post                                                                      | Link |
|--------------------------------------------------------------------------------|------|
| (Re)Introducing Operations Bridge Reporter                                     | go   |
| How to easily achieve "multi-tenant" reporting with Operations Bridge Reporter | go   |
| Analyze your OMi events for an efficient IT Operations team                    | go   |

# Service Health

| Blog Post                                                                           | Link |
|-------------------------------------------------------------------------------------|------|
| Configuring OMi to exclude event KPIs from impacting Service Health                 | go   |
| OMi - Event Count based special KPIs (Unassigned Events and Unresolved Events KPIs) | go   |
| From OMi Events to CI Status                                                        | go   |

# Other topics

| Blog Post                                                                                           | Link |
|----------------------------------------------------------------------------------------------------|------|
| Achieving your Operations Bridge migration in 5 steps                                               | go   |
| How to create your own custom topology using OMi policies                                           | go   |
| Hidden treasures in OMi 10.11 – useful CLI and web services enhancements you might not have noticed | go   |
| OMi documentation – A new look, feel and simplified access to learn about Operations Bridge Suite   | go   |

| Blog Post                                                                                        | Link |
|--------------------------------------------------------------------------------------------------|------|
| 10 points on how to visualize and manage performance with OMi                                    | go   |
| Graphing Metrics Data in Hierarchical Operations Bridge Deployments                              | go   |
| Operations Manager i: Event Browser unleashed! Your guide to IT event management                 | go   |
| IT operations dashboards: OMi 10.01 new message browser features increases operator efficiency   | go   |
| How to use Roles, Groups and Users to efficiently manage access to OMi                           | go   |
| Get to a working OMi in 35 minutes or less                                                       | go   |
| Over the Business Rainbow - A new Business "Heads up Display"                                    | go   |
| Announcing Operations Bridge version 10 with 10 great reasons to adopt it                        | go   |
| The Why, the What and the How of the new OMi Content Extension in Service Health Reporter        | go   |
| VMware tools and why it is important for monitoring and what-not                                 | go   |
| Transport Layer Security in OMi 10.10, Simplified Setup                                          | go   |
| OMi event console in a 3rd party ecosystem                                                       | go   |
| Running a OMi proof-of-concept and other lessons from the road                                   | go   |
| Recorded Webinar: Gain visibility to the user experience in your Operations Management Dashboard | go   |
| 6 similarities between a deal aggregator and Operations Manager i (OMi)                          | go   |

# Downloads, Support, Community, and Training

HPE provides lots of support and training resources to help you learn more about using the Operations Bridge Suite, and to remedy problems when the do occur. The following is a collection of links to Operations Bridge support, training, certification and download websites.

#### **Downloads**

| Download                                   | Link |
|--------------------------------------------|------|
| Patch summary for Operations Manager i     | go   |
| Free trial version of Operations Manager i | go   |

# Support

| Resource                                               | Link |
|--------------------------------------------------------|------|
| Software support                                       | go   |
| Create a support case                                  | go   |
| Software support offerings                             | go   |
| Support forum for Operations Bridge specific questions | go   |
| Obsolete products: end of support dates                | go   |

# Community

| Resource                         | Link |
|----------------------------------|------|
| Operations Bridge Community Home | go   |
| OMi Practitioners Forum          | go   |
| OMi Integrations Forum           | go   |

# Training

| Training                                                                     | Link |
|------------------------------------------------------------------------------|------|
| OMi training schedule                                                        | go   |
| OMI01IT - Operations Manager i-Series 10 Interactive Training Created by ART | go   |
| OMI120 - Operations Manager i Software 10 Essentials                         | go   |
| OMI110 - Operations Manager i Software 10 for Operators                      | go   |
| OMI200 - Operations Manager i Software 10 Advanced                           | go   |

### Certification

| Certification          | Link |
|------------------------|------|
| Software certification | go   |

Getting Started
Downloads, Support, Community, and Training

# Send documentation feedback

If you have comments about this document, you can contact the documentation team by email. If an email client is configured on this system, click the link above and an email window opens with the following information in the subject line:

#### Feedback on Getting Started (Operations Manager i 10.63)

Just add your feedback to the email and click send.

If no email client is available, copy the information above to a new message in a web mail client, and send your feedback to ovdoc-asm@hpe.com.

We appreciate your feedback!